## **Biomeedikumi ruumi 1017 esitlustehnika juhend**

Kalle Kiiranen, 17.01.2023

Arvuti **au1017** on domeeni DOMENIS liige - seega saab logida sisse kõigi selles domeenis kehtivate kasutajanimega. Soovitav on logida anonüümse kasutajanimega "**kasutaja**" (parooli ei ole). Oma faile saab arvutisse viia mälupulgaga, vastav USB kaabel on toodud laua peale. Biomeedikumi arvutikasutajad saavad oma faile eelnevalt ka üle võrgu sellesse arvutisse laadida – **\\au1017\Loengud**. Vastava kausta kiirkorraldus "Loengud" on toodud ekraanile.

Isiklikku sülearvuti kasutamise jaoks puudub ruumis vastav kaabeldus.

Projektor lülitatakse sisse ja välja puldi **punase nupuga**.

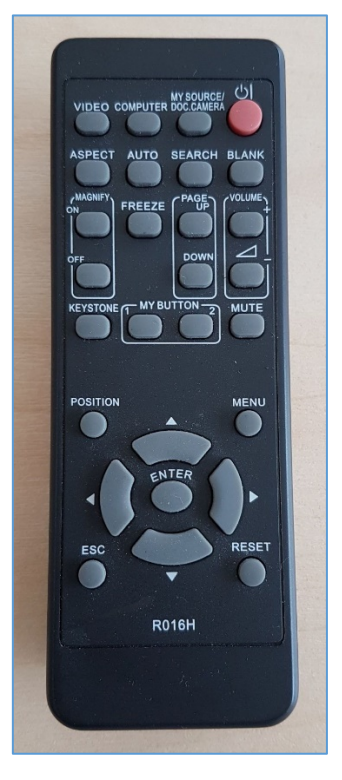

Kui suurele ekraanile arvuti au1017 pilti ei ilmu, valige nupu "COMPUTER" alt **Computer1** 

**NB!** klahvikombinatsiooniga **saab** ette 4 valikuga akna, kus saab valida kas *Duplicate* või *Extend* (Powerpointi korral). Teisi valikuid MITTE kasutada!

Töö lõpetamisel palun **logige arvutist välja (***Sign out***)** ja **sulgege puldiga projektor, vajutades 2x punasele nupule**. **Arvutit palun MITTE välja lülitada!**

Arvutiabi juhendid : https://wiki.ut.ee/display/AA/Arvutiabi **Tehniliste probleemide korral** pöördu Arvutiabi poole: tel.5500, arvutiabi@ut.ee, http://it.ut.ee või Kalle Kiiranen – tel.5152733 , kalle.kiiranen@ut.ee